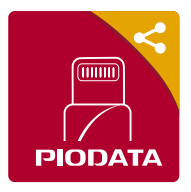

*iXflash* 快速入門指南 / iXflash 系列隨身碟專屬 App **Windows 2018 系**體中文版 v3.0

### **1) 下載 APP**

掃描 QR code 透過 App store 或將 iXflash 插上 iPhone、iPad, 並且依照螢幕上的提示,下載 "iXflash" App。

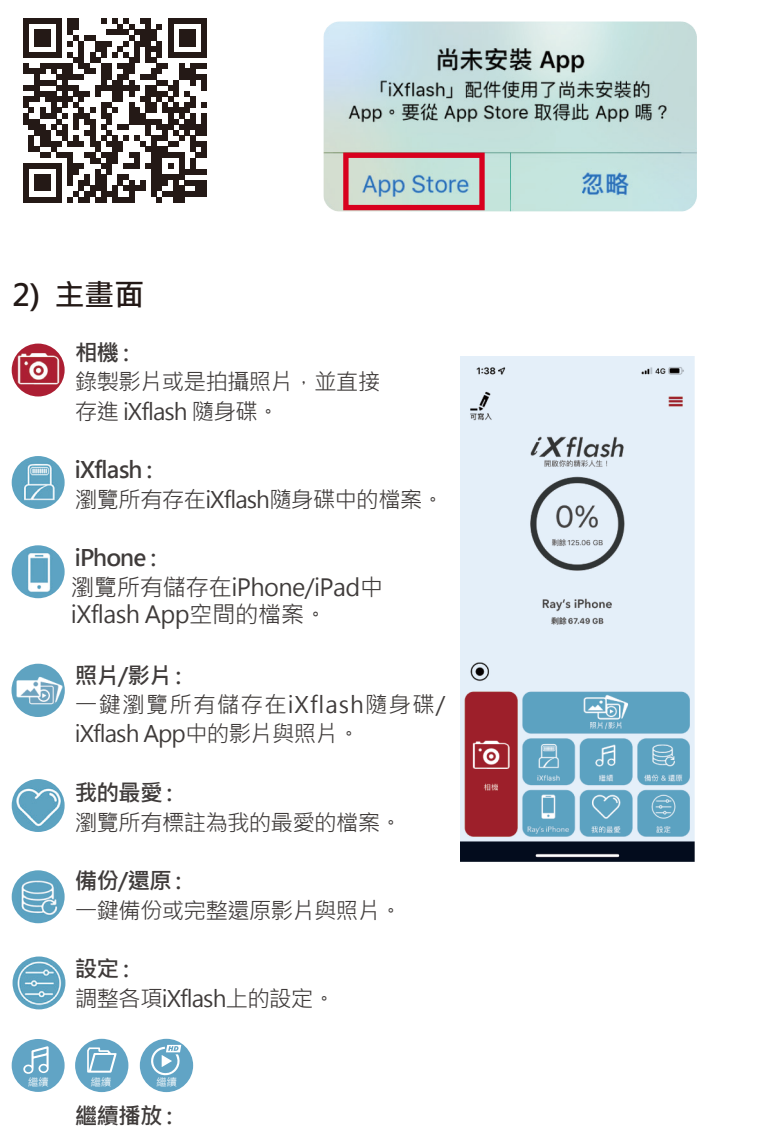

一鍵播放或查看最後開啟的檔案/ 影片/音樂。

#### **3) 一鍵備份/還原**

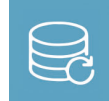

選擇備份/還原圖示,立即備份儲存在iPhone/iPad 和iCloud\*上的所有或選定的照片和影片。或將照片 、影片還原到新的或現有的iPhone/iPad。

\*iPhone/iPad必須連接到網路才能備份iCloud上的照片和影片。

#### **4) 隨錄/拍 即存**

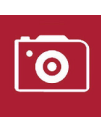

- 1. 點選相機圖示。
- 2. 選擇錄製影片或是拍攝照片。 3. 影片或是照片會直接儲存在

iXflash 隨身碟中。

**5) 檔案管理** 

選擇檔案儲存位置

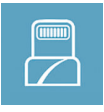

瀏覽、移動、播放、管理所有儲存 在iXflash隨身碟中的檔案。

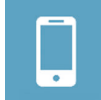

瀏覽、移動、播放、管理所有儲存 在iXflash App空間的檔案。

#### **6) 輕鬆觀看所有影片**

- 1. 一鍵播放最近看過的影片
- 2. 觀看播放紀錄,並且接續播放
- 3. 友善操作介面, 支援手指滑動及連續點擊兩下等手勢 來操作快轉、倒帶、調整亮度與音量。

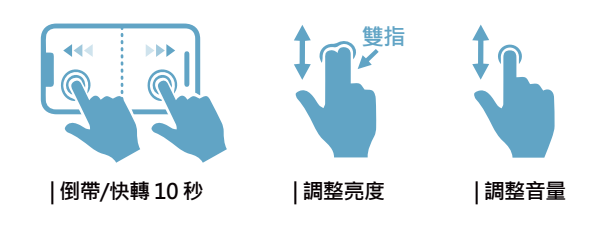

## **7) 在電腦上使用iXflash隨身碟**

在電腦上瀏覽及管理儲存在iXflash隨身碟中的檔案, 與一般USB隨身碟使用方式相同:

- 1. 將iXflash隨身碟插入電腦的 USB 連接埠。
- 2. 開啟檔案總管並選擇 iXflash 隨身碟。
- 3. 瀏覽、存取iXflash隨身碟中的檔案。
- 4. 正確移除iXflash隨身碟。

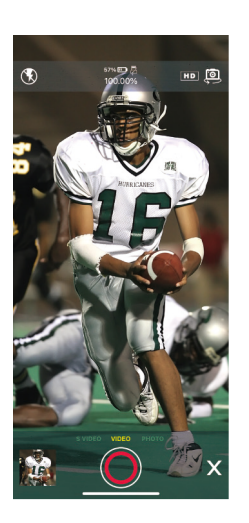

# www.Piodata.com